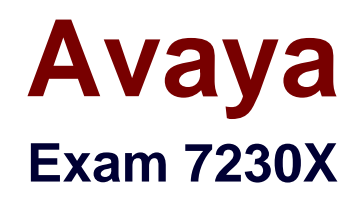

# **Avaya Aura® Communication Applications Support Exam**

**Verson: Demo**

**[ Total Questions: 10 ]**

#### **Question No : 1**

Right after an Avaya Breeze ™ installation, the customer called in stating WebRTC calls are not working.

Where can the administrator go to verify that the Avaya Breeze ™ server was configured to Accept Service?

- **A.** Avaya Breeze ™ web GUI, and navigate to Avaya Breeze ™ Dashboard.
- **B.** Avaya Breeze ™ command line, and run thestatus servicecommand.
- **C.** Avaya Aura® System Manager web GUI, and navigate to Breeze Dashboard.
- **D.** Avaya Aura® System Manager command line, run thestatus servicecommand.

#### **Answer: C**

#### **Question No : 2**

Avaya currently uses the online tool called Avaya Diagnostic Methodology (ADM) for partners to raise trouble tickets and receive assistance, and expects customers/partners to have performed the following tasks before raising a trouble ticket.

- 1. Clearly stated the problem.
- 2. Detailed the findings.
- 3. Clarified the problem.

When they receive the trouble ticket, what is the next step in ADM that Avaya Tier 3 support will perform?

- **A.** Install a patch to fix the problem.
- **B.** Praise individuals for contribution.
- **C.** Implement a solution.
- **D.** Update the Knowledge Management database.

#### **Answer: C**

#### **Question No : 3**

Which tracing tools that help to debug WebRTC protocols are available on the Avaya Breeze™ platform?

- **A.** traceTURN, traceSTUN, and traceHTTP
- **B.** traceWEB and traceSM
- **C.** traceSTUN, traceTURN, and traceCE
- **D.** traceHTTP and traceCE

## **Answer: B**

**Question No : 4**

After upgrading Avaya Aura® Application Enablement Services (AES), the customer's CTI application does not seem to be working.

Which two methods can be used to verify AES system status? (Choose two.)

**A.** Access the TSAPI web interface to monitor AES.

**B.** Access the AES command line, and run thestatus aesvcs cti-linkcommand.

**C.** Access the AES web console, and view the services status in the AES menu.

**D.** Access Communication Manager (SAT), and run thestatappcommand to view AES services status.

**E.** Using Communication Manager's System Administration Terminal (SAT), run thestatus aesvcs cti-linkcommand to see the service state.

# **Answer: B,C**

# **Question No : 5**

In which two Avaya Aura® Communication Manager (CM) System Administration Terminal (SAT) forms does the SIP domain need to be configured? (Choose two.)

- **A.** trunk-group
- **B.** signaling-group
- **C.** ip-network-map
- **D.** ip-network-region

#### **Answer: A,B**

#### **Question No : 6**

The WebRTC snap-in is showing a yellow caution icon under License Mode.

What does this error mode indicate?

- **A.** The license wasinstalled incorrectly.
- **B.** The license 30 day grace period has expired.
- **C.** There is a license error but the snap-in continues to function.
- **D.** The snap-in license has expired and is out of service.

#### **Answer: C**

**Explanation:** References:

## **Question No : 7**

Which statement about Avaya Tier 2/Business Partners is true?

**A.** They immediately escalate to Tier 3 as issue is encountered.

**B.** They describe the problem to Tier 3 in an escalation ticket and Tier 3 isolates and resolves the issue.

**C.** They isolate issue, resolve issue then escalate to Tier 3 for corrective action.

**D.** They isolate the issue, and if no root cause is found, escalate to Tier 3 to resolve the issue.

#### **Answer: D**

### **Question No : 8**

Where can an administrator go to validate the Breeze/WebRTC cluster is synchronized to Avaya Aura® System Manager (SMGR)?

- **A.** the Duplication menu in SMGR web interface
- **B.** the Replication menu in WebRTC web interface
- **C.** the Synchronization menu in Breeze web interface
- **D.** the Replication menu in SMGR web interface

### **Answer: C**

## **Question No : 9**

A customer reports that remote worker users cannot see their feature buttons. Their Avaya Session Border Controller for Enterprise (SBCE) was recently damaged and replaced due to a lightning strike. After doing some troubleshooting, support was able to see that PPM was misconfigured in the SBCE.

Which tool was used, and which symptoms were visible that pointed to this issue?

**A.** List trace; PPM requestswere going to Avaya Aura® Session Manager instead of the PPM server

**B.** traceSM; SIP requests were going to Avaya Aura® Session Manager instead of SBCE **C.** traceHTTP; all HTTP requests were going to SBCE instead of Avaya Aura®

Communication Manager

**D.** traceSBC with PPM debugging enabled; PPM requests were seen to be going to the Utility Server instead of Session Manager

**Answer: A**

# **Question No : 10**

Which three statements are true about Avaya Aura® Messaging (AAM)? (Choose three.)

**A.** 20 Voice Ports are always reserved for retrieving messages.

**B.** AAM can run on Avaya-provided hardware that runs Linux® and Avaya Aura® System Platform, or VMware in avirtualized environment.

**C.** You can choose to use the Avaya Message Store or Microsoft Exchange Store.

**D.** AAM Multi-Server configuration separates Application Servers from Avaya Message Store.

**E.** Each message application server allows for up to 100 simultaneous SIP or H323 sessions, with 300 active ports permitted per Voice Mail Domain (VMD).

# Answer: B,C,D